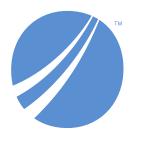

# TIBCO EBX® Data Model and Data Visualization Add-on Release Notes

Version 6.1.3 December 2023

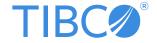

# **Table of contents**

| New features                     | 5 |
|----------------------------------|---|
| Changes in Functionality         |   |
| Changes to third-party libraries |   |
| Closed Issues                    |   |
| Known Issues                     | F |

#### **New features**

This release contains the following new features:

- Org chart graphs now include:
  - When viewing an Org chart in normal mode, a number now displays at the top of a node to indicate how many immediate children it has.
  - The add-on automatically caps the number of child nodes initially displayed when viewing an Org chart in step mode. The **Show more** and **Show less** buttons were added to allow you to increase or decrease the number of child nodes displayed.
  - Up to 5 fields can now display on Org chart tooltips.
  - The default view for an Org chart can now be set outside of the **Administration** area.
- When staging elements from the add-on a breadcrumb now displays where an element was found and where it is located.

#### Attention

As new features are included and the user experience is improved, some screen shots shown in the documentation might not match the UI.

# **Changes in Functionality**

This release contains no changes to functionality.

## **Changes to third-party libraries**

This release contains no changes to third-party libraries.

### **Closed Issues**

This release contains the following closed issues:

- **[DMDV-3214]** The **Overview** does not display immediately after generating a data model graph and an incremental graph.
- **[DMDV-3215]** [Display data using configuration] The **Overview** size is not consistent with other services.
- **[DMDV-3217]** Remove the scroll bar from the **List of data models** section on the **Edit graph display** screen.
- **[DMDV-3273]** [Org chart][Normal mode] The selected node should be focused on the graph after being expanded or collapsed.
- **[DMDV-3281]** The **Clone graph** service does not work in the **Administration** panel.
- **[DMDV-3283]** Fatal and unexpected errors display when validating data in the **Link configuration** table.
- **[DMDV-3284]** A fatal error occurs when creating a new table or link configuration that does not define the configuration, data model, or table.

#### **Known Issues**

This release contains the following known issues:

- Any saved data model graph based on a duplicated model will refer to the original model and not the duplicated model. Since a saved graph is linked to the XML schema, this behavior is a result of data model duplication not duplicating the schema file name. Embedded models are not affected; only models in modules.
- If all nodes to expand in a data value graph belong to the same table, the expand service includes
  the table name. When a table filter is used, the service to expand nodes cannot ascertain the
  table name to expand. Instead, the following generalized service labels display: Expand targets,
  Expand sources, Expand children, or Expand parents.
- After running the **Center** service on a table, any of its expanded groups are collapsed.
- Data model graphs are not automatically refreshed to reflect updates to displayed tables and foreign keys.
- Orphan groups defined at the root of a data model are not displayed in graphs. However, fields defined at this level do display.
- After resizing a node on a saved graph, the system still displays the default size for the node.
- Data value graphs do not automatically refresh to reflect updates to displayed data, or nodes.
- When using the containment type for a self-referencing node, it does not display in the graph.
- The template configuration cannot be changed at runtime for custom data model graphs—those created using the Java API.
- In data value graphs, users can move the graph but not graph nodes.
- On Firefox 52 ESR, performance issues may occur when trying to display a data model graph that includes many tables.
- Node position is recalculated after expanding. Therefore, node position may change.
- When a table in a group is hidden, and the group is collapsed, the table's link still displays.
- Graph templates include the option to show hidden fields, but not hidden tables.
- Full screen mode is not supported on IE10 or Microsoft Edge.